## **Procedimentos para baixar arquivos dos artigos em pdf.**

## Atenção: funciona apenas usando a rede da UNIFAP

- 1. Acessar o Portal Periódicos CAPES:<https://www.periodicos.capes.gov.br/>
- 2. escrever ou colar o nome do artigo no campo **buscar assunto**.

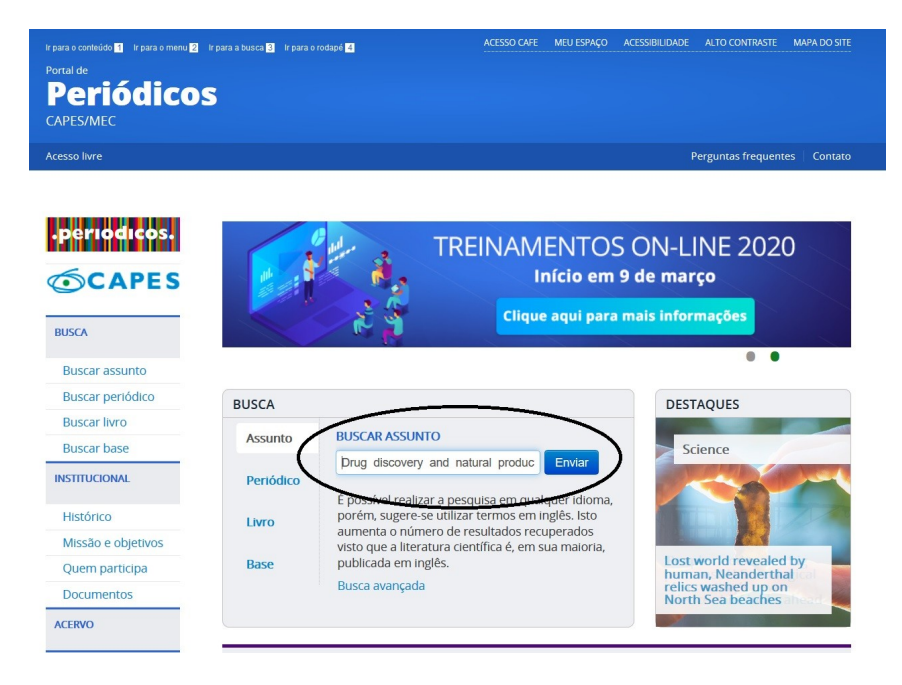

3. Na página da revista, baixar o arquivo em pdf.